# MANUALE D'USO SMARTBRACELET Z047 - AK-S968

## 1. VISIONE GENERALE:

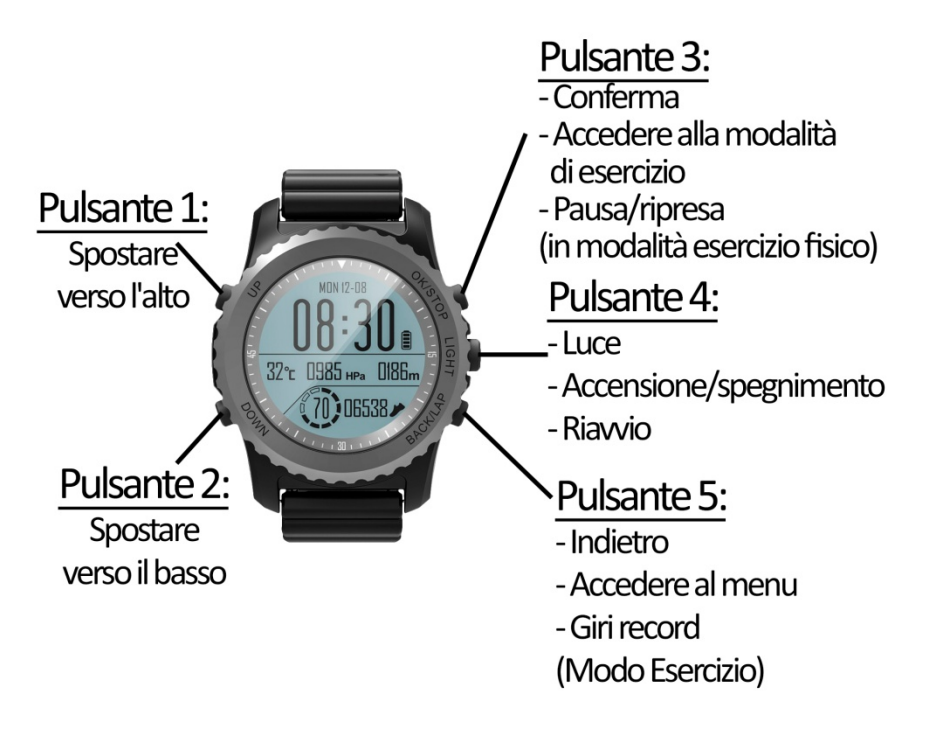

## 2. PRIMA DEL PRIMO UTILIZZO:

- Le funzioni possono cambiare in base a futuri aggiornamenti software.
- Caricare la batteria per almeno due ore prima del primo utilizzo.
- Accensione e spegnimento del dispositivo: premere il tasto 2 per alcuni secondi.
- Scorrere i menu: premere brevemente il tasto 1 o 2.

## 3. SCARICARE E COLLEGARE IL SOFTWARE DI SINCRONIZZAZIONE ALLO SMARTPHONE:

- 1. Cercare l'App Store o Google Play per l'applicazione gratuita "HPlus Watch" e scaricarla.
- 2. Attivare il Bluetooth nel telefono.
- 3. Aprire l'applicazione e andare in "Impostazioni".
- 4. Andare alla sezione "Bluetooth", trovare il nome dell'orologio e selezionarlo. Per conoscere il nome dell'orologio seguire questi passi:
	- 4.1.Dalla schermata principale, premere il pulsante 5 per passare al menu principale.
	- 4.2.Dopo il passo 4.1, vedrete l'interfaccia mostrata nell'immagine n°2. Premere il pulsante 2 fino a raggiungere l'icona mostrata nell'immagine 3 e accedervi premendo brevemente il pulsante 3.
	- 4.3.Premere il pulsante a sfioramento fino a raggiungere l'ultima opzione, l'icona mostrata nell'immagine 5.

4.4.Premere il tasto 3 e si vedranno i dati nell'immagine 6. Il nome dell'orologio è "SPORT + CIFRA SN" (En el ejemplo de la imagen seria "SPORT E774EA").

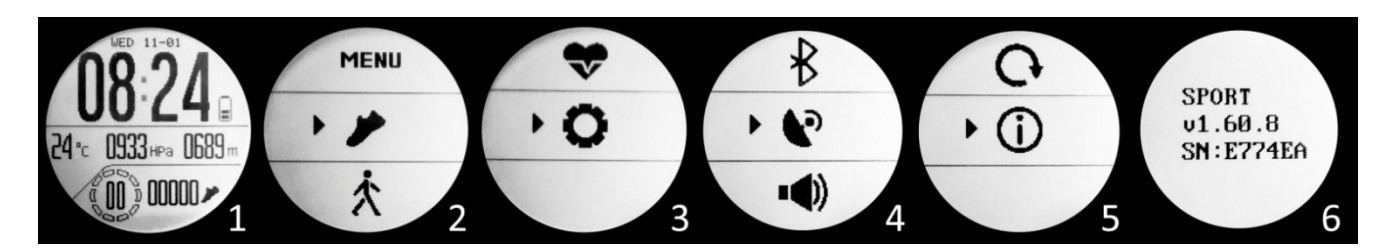

5. Il suo orologio sarebbe già in sincronia con il telefono.

## 4. FUNZIONI:

Se si preme il tasto 1 o 2 dalla schermata principale, è possibile scorrere tra le seguenti funzioni:

- Misuratore di passi, distanza percorsa e calorie bruciate.
- Monitor cardiaco: questa schermata mostra il numero di impulsi misurati e un grafico che organizza i valori misurati nelle ultime 16 ore.
- Termometro: mostra la temperatura attuale e un grafico che organizza i valori misurati nelle ultime 24 ore.
- Barometro: mostra la pressione attuale e un grafico che organizza i valori misurati nelle ultime 24 ore.
- Altimetro: verrà mostrata l'altitudine attuale e verrà mostrato un grafico che organizza i valori misurati nelle ultime 24 ore.

Se si preme il tasto 3 dalla schermata principale, si accede alle modalità sportive tra le quali è possibile spostarsi premendo il tasto 1 o 2:

L'orologio dispone di 7 modalità sportive attraverso le quali è possibile eseguire sessioni di allenamento e quindi salvare i dati. È inoltre possibile trovare la modalità cronometro. Ogni modo misura e memorizza valori diversi:

#### MODO DI CAMMINARE:

- IMPULSI
- FREQUENZA (PASSI INDICATI AL MINUTO)
- PASSI DATI
- CALORIE BRUCIATE
- DISTANZA PERCORSA
- CICLI
- **TEMPO**

#### MODO RUNNING:

- IMPULSI
- FREQUENZA (PASSI INDICATI AL MINUTO)
- PASSI DATI
- CALORIE BRUCIATE
- VELOCITÀ (KM/H)
- RITMO
- DISTANZA PERCORSA
- CICLI
- **TEMPO**

#### MODO SCALA:

- DISTANZA PERCORSA
- TEMPO
- IMPULSI
- ALTEZZA
- PRESSIONE
- VELOCITÀ DI SALITA
- PASSI DATI
- CALORIE BRUCIATE
- MARCHE

#### MODO BICICLETTA:

- DISTANZA PERCORSA
- TEMPO
- VELOCITÀ
- RITMO
- IMPULSI
- CALORIE BRUCIATE
- CICLI

#### MODO DI NUOTO:

- TEMPO
- IMPULSI
- ARMS
- CALORIE BRUCIATE
- CICLI

#### MODO D'IMMERSIONE:

- TEMPO
- IMPULSI
- PROFONDITÀ CORRENTE
- PROFONDITÀ MASSIMA RAGGIUNTA
- TEMPERATURA

## MODALITÀ SPORT CON LA PALLA:

- TEMPO
- IMPULSI
- CALORIE BRUCIATE

#### CRONOMETRO

Tutte le modalità contrassegnano la posizione GPS, ad eccezione del modo di camminata, del modo nuoto, del modo di immersione e del modo sport con la palla.

Se si preme il tasto 5 nella schermata principale dell'orologio, viene visualizzato un menu con varie opzioni:

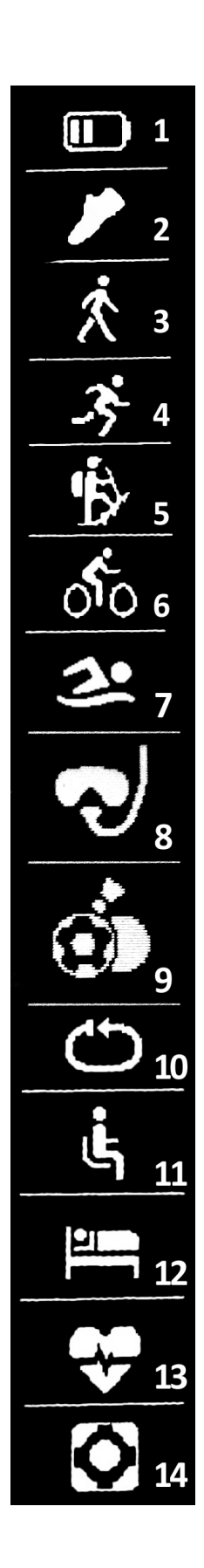

· Nell'icona 1 è possibile vedere la batteria rimanente.

· Nell'icona 2 sono visualizzati gli ultimi valori salvati dei passi compiuti, delle calorie bruciate e della distanza percorsa.

- · Icona 3: Modo Camminata
- · Icona 4: Modalità di corsa
- · Icona 5: Modalità Schelda
- · Icona 6: Modo bici
- · Icona 7: Modo Nuoto
- · Icona 8: Modalità di immersione
- · Icona 9: Sport con la palla

Nelle icone 3, 4, 5, 5, 6, 7, 8 e 9, è possibile visualizzare gli ultimi valori salvati per ciascuna delle modalità sportive.

· Nell'icona 10 è possibile selezionare quanti metri viene misurato un ciclo ed è anche possibile selezionare se si desidera che i cicli vengano contati automaticamente o manualmente.

· Nell'icona 11 è possibile configurare il controllo sedentario (l'orologio vi avvertirà di esercitare). È possibile impostare l'intervallo di tempo in cui si desidera che l'orologio vi avverta. È inoltre possibile scegliere un'ora di inizio e di fine in modo che il controllo sedentario funzioni solo in quel periodo di tempo.

· Nell'icona 12 è possibile accedere al monitor sleep e vedere i valori salvati di luce e sonno profondo.

· Nell'icona 13 è possibile scegliere se si desidera che l'orologio per misurare le pulsazioni durante l'intera giornata in tempo reale, nonché un avviso di pulsazioni, stabilendo un valore massimo e minimo, in modo che se supera il valore massimo o basso del valore minimo l'orologio vi avvertirà.

· Nell'icona 14 è possibile accedere alle impostazioni dell'orologio. È possibile attivare o disattivare il GPS, modificare l'ora, la data e inserire dati come sesso, età, peso e altezza.

Se si sincronizza correttamente l'orologio con l'applicazione, diversi dati appariranno nelle diverse sezioni:

- Nella sezione "Tabella" appariranno dati come la distanza percorsa, i passi compiuti e le calorie bruciate, nonché un grafico con il numero di passi compiuti in quel giorno, diviso per ore.
- Sempre nella sezione "Tabella", cliccando su "Riepilogo dati" si avrà accesso ai grafici settimanali, mensili e annuali dei diversi parametri misurati dall'orologio, quali passi, distanza (km), calorie inattive, calorie attive, dati sul sonno (minuti) e battiti al minuto.
- Se è stata attivata l'opzione "All Day HR" o "24HR Presses" nella sezione impostazioni/configurazione dell'applicazione, l'orologio misurerà la frequenza cardiaca e creerà un grafico che potete vedere nella seconda sezione dell'applicazione chiamata "RealtimeHR" in iOS e "Heart rate monitor" in Android.
- È inoltre possibile configurare altre opzioni come informazioni personali (sesso, altezza, peso, peso, ecc.), bersaglio dell'esercizio, controllo sedentario, allarmi, ecc.

## 5. FUNZIONI SUPPLEMENTARI:

La prima volta che si installa l'applicazione e si collega l'orologio (attraverso l'applicazione), vengono visualizzati gli avvisi di accesso alle chiamate, SMS, ecc. È necessario fare clic su "Consenti" per ottenere la piena funzionalità dell'orologio.

Consentire l'accesso alle notifiche dell'applicazione "HPlus Watch" per la corretta notifica di applicazioni come Whatsapp, WeChat, ecc. nel tuo braccialetto intelligente..

## 6. CONFIGURAZIONE DELLE NOTIFICHE:

- iOS: Una volta che lo smartphone e l'orologio sono sincronizzati, se si accede all'applicazione, inizia la sincronizzazione delle informazioni. Una volta completata la sincronizzazione, le varie opzioni di notifica vengono sbloccate automaticamente.
- Android: sui dispositivi Android è necessario consentire l'accesso alle notifiche per poterle ricevere sull'orologio. Per fare questo, vai alle impostazioni del telefono e cerca una sezione dove puoi configurare le notifiche. Una volta lì vedrete un gestore di notifiche con le applicazioni esistenti sul vostro telefono. Individuare l'applicazione "HPlus Watch" e attivare l'opzione "Consenti notifiche".

## 7. RISOLVERE PROBLEMI COMUNI:

- $-$  Impossibile accendere: la batteria potrebbe essere troppo bassa, provare a caricarla.
- Spegnimento automatico: la batteria è scarica; carica.
- Tempo di utilizzo troppo breve: la batteria non è stata caricata correttamente.
- Nessuna carica: la durata della batteria può essere ridotta nel tempo. È necessario sostituirlo con uno nuovo.

## 8. AVVISI:

- Utilizza gli accessori del tuo orologio e quelli del tuo Smartphone.
- Ricollegare il Bluetooth se viene scollegato occasionalmente.